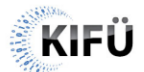

*IoT WIFI beállítása* Verzió: 1.2 Dátum: 2022.06.29.

## IoT Wifi beállítása a konvergencia régióban található szakképző intézményekben

## Összefoglaló

A KIFÜ az általa üzemeltetett WiFi hálózaton egy új SSID (Service Set Identifier azaz szolgáltatáskészlet-azonosító) hozzáférését teszi elérhetővé a konvergencia régióban található szakképző intézmények számára is. Az hálózat elsődleges célja, hogy lehetővé tegye olyan eszközök internetre csatlakoztatását is, amelyek nem támogatják az eduroam hálózati követelményeit, valamint melyek esetében nehézséget okoz a Guest Wifi hálózatra történő csatlakoztatása.

## A hozzáférés beállítása

A szolgáltatás az intézményekhez létrehozott egyedi WIFI SSID-n keresztül érhető el. A szolgáltatás WPA2-Personal AES (WPA2-PSK) titkosítást használ, központilag beállított jelszóval, valamit egy un. MAC szűréssel kiegészítve, amivel biztosítható, hogy kizárólag a MAC táblában megadott eszközök számára legyen elérhető IoT WIFI hálózathoz való csatlakozás.

A szolgáltatás eléréséhez rendelt eszközök MAC címét a megfelelő jogosultság birtokában a [KIFÜ Dashboard felületén](https://dashboard.niif.hu/signin) állíthatók be:

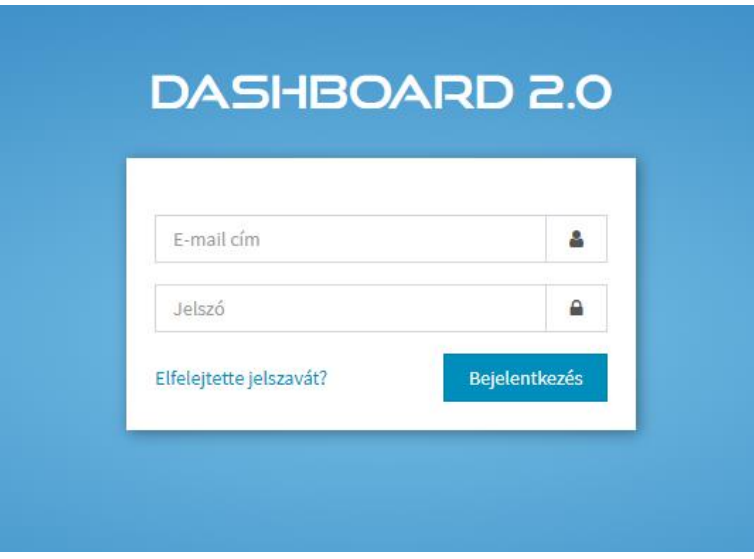

A belépést követően az "IoT eszközök" menüpont alatt található az intézményben használható SSID neve, valamint a jelszó, amelyet a csatlakoztatni kívánt eszközökbe kell beírni.

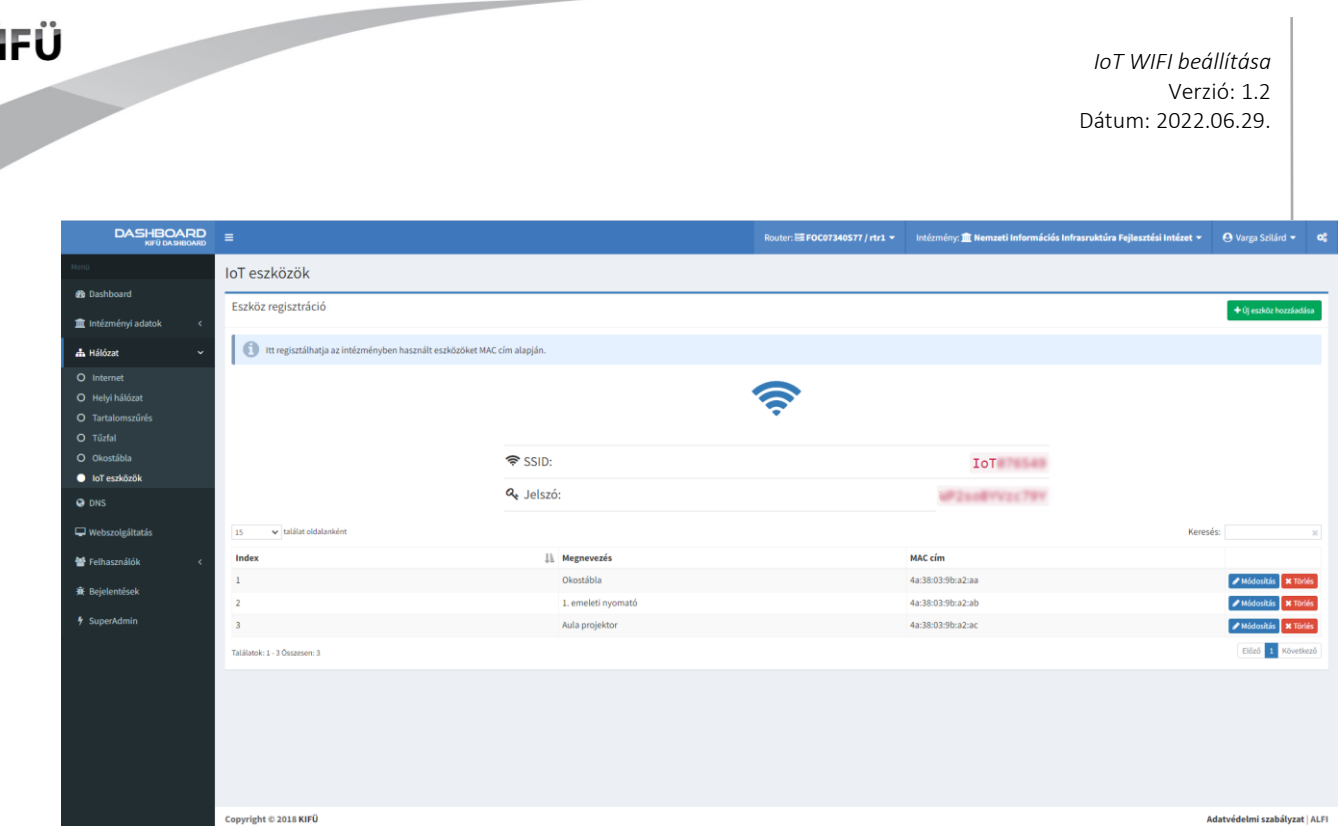

Ezen a felületen szükséges felvinni a hálózatra felcsatlakoztatni kívánt eszközök MAC címeit. A könnyebb felhasználás érdekében a MAC címek mellett egy megnevezés mezőt is kérjük kitölteni, amely megkönnyíti a címek kezelhetőségét.

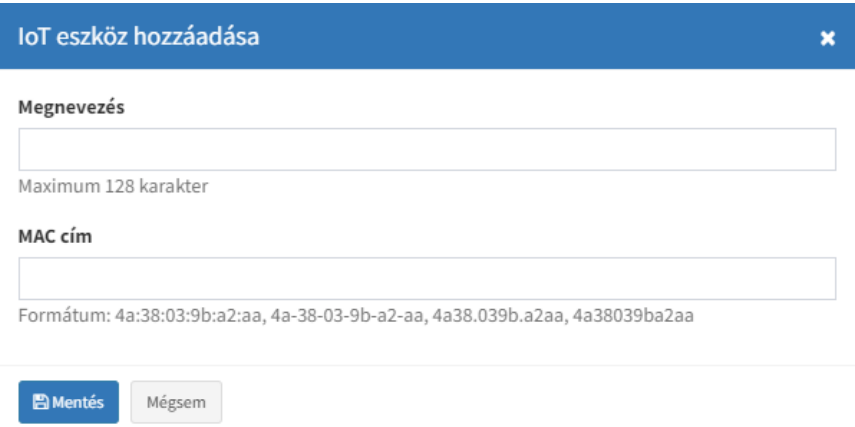

Azok az eszközök, amelyek MAC címe a felületen mentésre került, a megadott jelszó segítségével az IoT SSID-re fel tudnak csatlakozni.